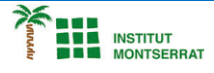

## *Pràctica-3: Servo-B*

## *SERVOMOTOR PER ASSENYALAR EL TIPUS D'ESTAT D'ÀNIM.*

*Quan un servo comença a moure's, genera més corrent que si ja estigués en moviment. Això causarà una caiguda en la tensió de la protoboard. Col·locant un condensador 100uf a través del corrent i la terra just al costat dels connectors mascle del motor, es poden suavitzar els canvis de voltatge que poden ocórrer. També pots posar un condensador a través del corrent i la terra que entra al potenciòmetre.*

*Aquests són els anomenats condensadors de desacoblament pel fet que redueixen, o desacoblen, els canvis causats pels components de la resta del circuit.*

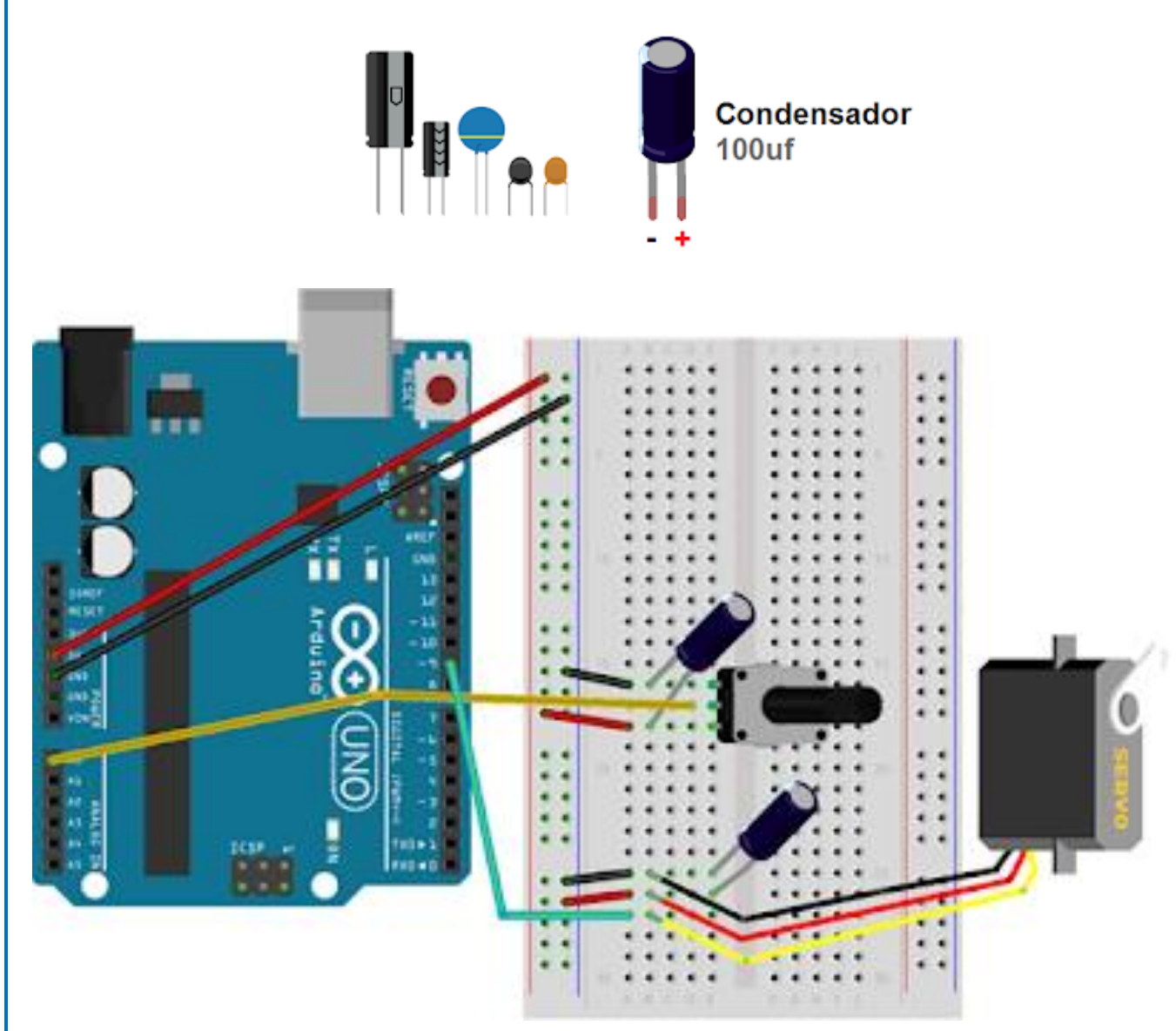

*Estigues segur de que el càtode - (que és el costat amb una ratlla negre pel costat) està connectat a terra i l'ànode al positiu. Si poses els condensadors a l'inrevés podrien explotar.*

## *Programació:*

 *#include <Servo.h>*

 *Servo elMeuServo;*

 *int const potPin = A0; int potVal; int angle;*

 *void setup() { elMeuServo.attach(9); Serial.begin(9600); }*

 *void loop() { potVal = analogRead(potPin);*

 *Serial.print("Valor del potenciometre: "); Serial.print(potVal);*

 *angle = map(potVal, 0, 1023, 0, 179);*

 *Serial.print(", Angle: "); Serial.println(angle);*

 *elMeuServo.write(angle);*

 *delay(15);*

 *}*

 $\boldsymbol{\mathsf{N}}$ 

2

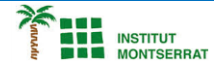

## *Explicació:*

*― Importem la biblioteca del servomotor #include <Servo.h>. Això fa que les addicions de la biblioteca estiguin a disposició del programa (sketch).*

*― Per a referir-nos al servomotor necessitem crear un nom d'instància de la biblioteca servo en una variable (un objecte) Servo elMeuServo; . Estàs fent un nom únic que tindrà totes les funcions i capacitats que ofereix la biblioteca.*

*― Establim la constant per al pin del potenciòmetre i les variables del valor d'entrada analògica i l'angle del servomotor.*

*― En el setup()necessites dir-li a l'Arduino el pin on està connectat el servomotor. Inclou una connexió sèrie per comprovar els valors del potenciòmetre.*

*― En el loop()es llegeix l'entrada analògica i s'imprimeix els valors en el monitor sèrie.*

*― La funció map() és pràctica per a escalar números. En aquest cas necessites convertir valors entre 0-1023 (potenciòmetre) a valors entre 0-179 (servo). Utilitza cinc arguments: nombre a ser escalat, valor mínim d'entrada, valor màxim d'entrada, valor mínim de sortida i valor màxim de sortida.*

*― Emmagatzemem el nou valor en la variable angle i imprimim els valors d'assignació escalats en el monitor sèrie.*

*― Finalment, la funció servo.write() mou el motor cap a l'angle especificat. Al final del bucle posa un petit delay() perquè el servomotor tingui temps per a moure's a la nova posició.*

- *1. Introducció/Objectius*
- *2. Components/Materials*
- *3. Anàlisi-funcionament:*
- *4. Anàlisi-Codi:*
- *5. Canvis-realitzats:*
- *6. Experimentacions:*
- *7. Simulació-Tinkercad*
- *8. Fotos/Videos*
- *9. Aplicacions:*

*10. Problemes/Conclusions:*

m